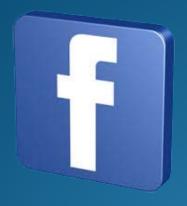

## You and

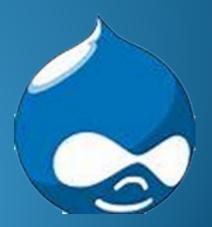

### **About Me**

- I am a displaced Space Worker where I was a Systems Software Engineer for 33 years.
- I am a self taught HTML web designer.
- I have been working with Drupal for the past year and 30 weeks with Mike Anello at DrupalEasy.
- I love to help others learn about Drupal
- My Drupal name is cachee/1962634
- My Twitter name is girlscoutmentor
- Other interests FLL Robotics, SeaPerch Robots, teaching others about what I know

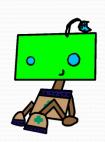

### Why?

- I picked this topic because I had a need to place Facebook data on a site
- I found several different way to accomplish this task
  - Use a Drupal module
  - Use a Feeds Facebook app
  - Use a html code
- We will talk about the first two

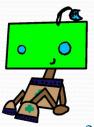

### Drupal Module

- The Drupal module is Facebook Stream
- Version

http://drupal.org/sandbox/ben.denham/1959688

- This module is easy to configure after you have a Facebook Application
- It will create a block
- Supports only one stream
- You configure the stream at admin/config/services/fb\_stream

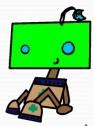

### Setup Parameters Needed

- Facebook App ID
- Facebook Secret ID
- Facebook Page ID (ID of the page to be displayed)
- Restriction option
- Number of items to be displayed
- Type of posts to display (Status, Link, Photo, Video or Other)
- Advanced Options are Maximum stream requests and number of hours to cash

4/22/2013

### Sample Output

### Facebook Stream

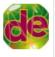

Heading to @drupalcon Portland? Check out podcast 103 for tips from the organizers! http://t.co/xSeYXBGhCD Apr 15, 2013

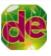

Podcast 103 features picks of the week about Geocoding, creating entities, and pinball! http://t.co/xSeYXBGhCD Apr 13, 2013

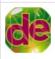

We dive into @drupalcon Portland with @heyrocker and @squishymichelle on podcast 103: http://t.co/O5WYZ1Fij8 Apr 12, 2013

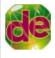

Heading to DrupalCamp Florida or some other well-attended Drupal event in the near future? Here's some great tips on how to avoid the Drupal Flu! http://wunderkraut.com/blog/how-toavoid-the-drupal-flu/2013-04-10

Apr 11, 2013

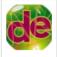

Podcast 103 with @squishymichelle and @heyrocker discussing @drupalcon Portland is now available: http://t.co/O5WYZ1Fjj8

Apr 11, 2013

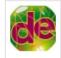

All you need to know about @drupalcon Portland on podcast 103: http://t.co/O5WYZ1Fjj8

Apr 10, 2013

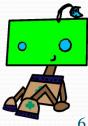

### Determining The Facebook ID

Following are the steps to obtain the ID:

- To get the Facebook Id use the following:
  - https://graph.facebook.com/site\_name
  - You will find the "id": field and save the ID number.

```
"id": "19088299704",
   "about": "We've changed our name to DrupalEasy! Check us out at http://drupaleasy.com !",
   "app_id": "0",
   "can_post": false,
   "category": "Product/service",
   "checkins": 0,
   "company_overview": "DrupalEasy is training and consulting focused on making it as easy as possible for users to leverage the power of Drupal for content management. We've spent years becoming experts; guiding small, medium and mass market clients to power their web-based applications with the Drupal platform. Getting information, training, or assistance with content management through DrupalEasy is, well, easy.",
```

### Facebook App ID And Secret ID

- To get the Facebook App ID and Secret ID you must create a Facebook App
- Using this address <a href="https://developers.facebook.com/">https://developers.facebook.com/</a>
   to access the Facebook tools
- Click on the "Apps" link in the upper menu

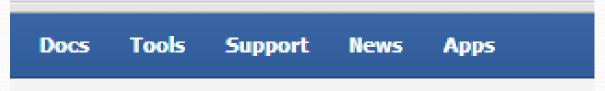

 Log In (if needed) and click on the "+ Create New App"

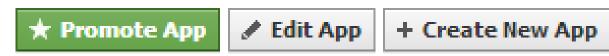

### **Building The App**

- Give your App a name (wait for the verification to completed before continuing)
- Click "Continue"

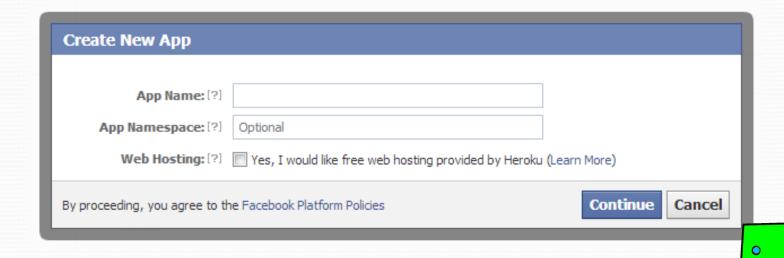

### Completion Of The App

- Enter in the "Captcha" value
- Click "Continue"

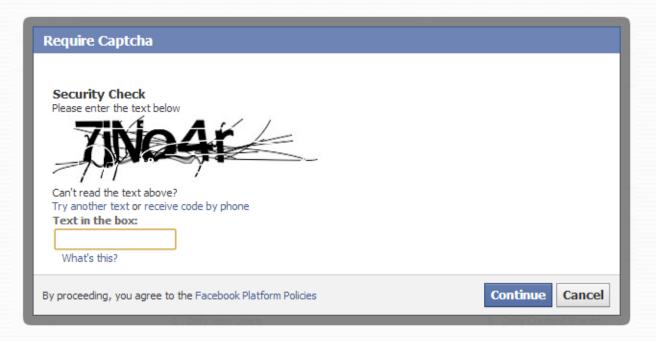

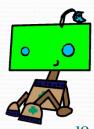

### Finding The App ID And Secret

Return to
 https://developers.facebook.com/apps to
 access the App ID and App Secret

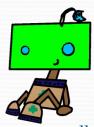

### App ID And App Secret

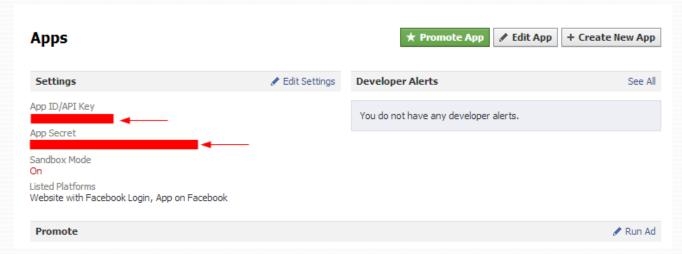

 Now that you have your ID and Secret go back to your Drupal Site and configure the stream at admin/config/services/fb\_stream to input the stream information

4/22/2013

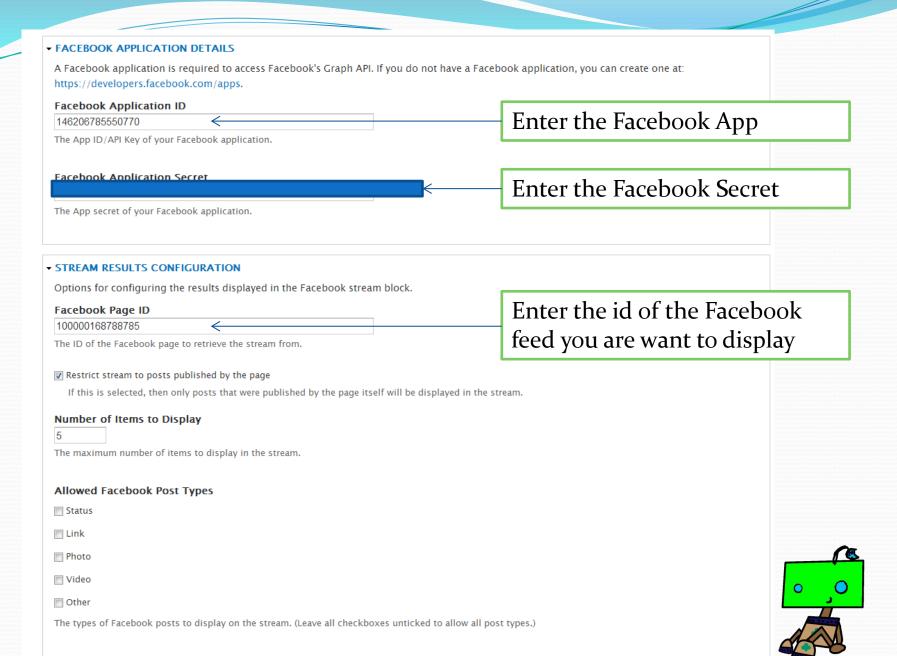

### Configure The Block

- After saving the configuration set the block
- Go to Structure->Blocks and find the FB Stream block and move it to the appropriate region

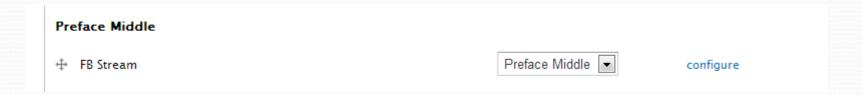

• The stream is now visible

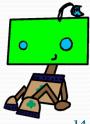

### Using A Feed

- Enable the Feeds, Feeds Admin UI, Feeds Importer Module, Feeds News (This will create your Feeds Content type)
- Create a content type to store the feed items at admin/structure/types/add
- Go configure the feed admin/structure/feeds
  - Edit the "Feed" to attached to the appropriate content type
  - Set how often you would like the feed to be imported or refreshed

4/22/2013

### Facebook Feed

- You access a Facebook feed using the following App <a href="http://fbrss.com/">http://fbrss.com/</a>
- You can access your friends feed and pages that you have "liked"

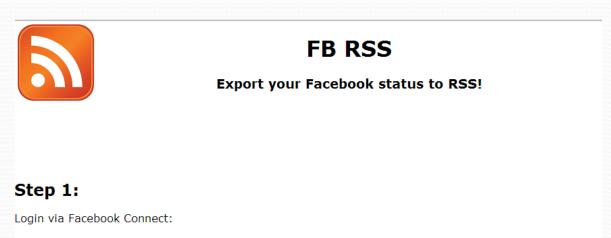

Connect with Facebook

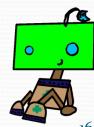

### Facebook Feed "cont."

Click on the "Connect with Facebook"

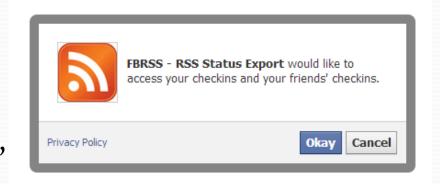

Click "okay"

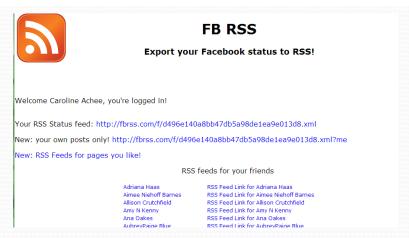

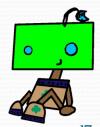

### Facebook Feed "cont."

| RSS fe                                                            | eeds for pages you like                                                             |
|-------------------------------------------------------------------|-------------------------------------------------------------------------------------|
| ABC Bakers                                                        | RSS Feed Link for ABC Bakers                                                        |
| Ace Hardware Titusville                                           | RSS Feed Link for Ace Hardware Titusville                                           |
| Amazon.com                                                        | RSS Feed Link for Amazon.com                                                        |
| Catholic Saint of the Day                                         | RSS Feed Link for Catholic Saint of the Day                                         |
| Danielle Nichol Photography                                       | RSS Feed Link for Danielle Nichol Photography                                       |
| Dio Of Orlando Office Of Vocations                                | RSS Feed Link for Dio Of Orlando Office Of Vocations                                |
| DrupalEasy                                                        | RSS Feed Link for DrupalEasy                                                        |
| Epcot - Walt Disney World                                         | RSS Feed Link for Epcot - Walt Disney World                                         |
| FIRST - For Inspiration and Recognition of Science and Technology | RSS Feed Link for FIRST - For Inspiration and Recognition of Science and Technology |
| First Presbyterian Church                                         | RSS Feed Link for First Presbyterian Church                                         |
| Fla-Vor-Ice                                                       | RSS Feed Link for Fla-Vor-Ice                                                       |
| Florida Drupal Camp                                               | RSS Feed Link for Florida Drupal Camp                                               |
| Girl Scout First Headquarters                                     | RSS Feed Link for Girl Scout First Headquarters                                     |
| Girl Scouts                                                       | RSS Feed Link for Girl Scouts                                                       |
| Girl Scouts of Citrus Council                                     | RSS Feed Link for Girl Scouts of Citrus Council                                     |
| Google                                                            | RSS Feed Link for Google                                                            |
| IBM                                                               | RSS Feed Link for IBM                                                               |
| T-L-1                                                             | non-manual (Int. Courtise)                                                          |

- Hover over the "RSS Feed Link" to get the URL for your favorite friend or page
- Right click to access and copy the information

4/22/2013

### Setting Up Content Type

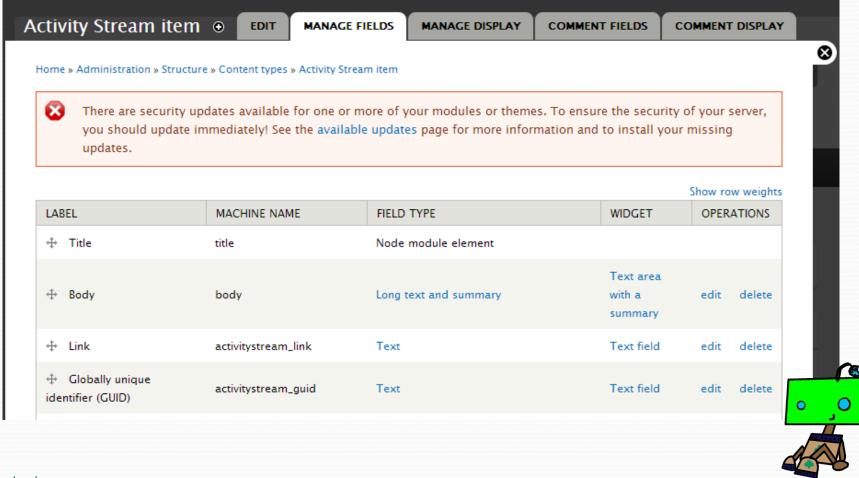

4/22/2013

### Feed Importer

- Setup the Importer structure -> Feeds importer
- If not available add the "Feed" Importer by click on the "Add importer". If available click the "Edit" button to verify the data.

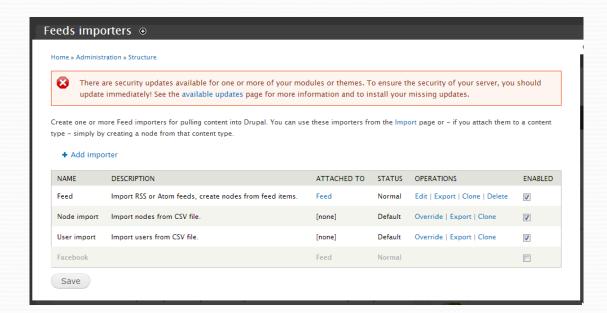

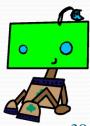

### Feed Setup

 You will walk down the page selecting each of the settings tabs to verify the data

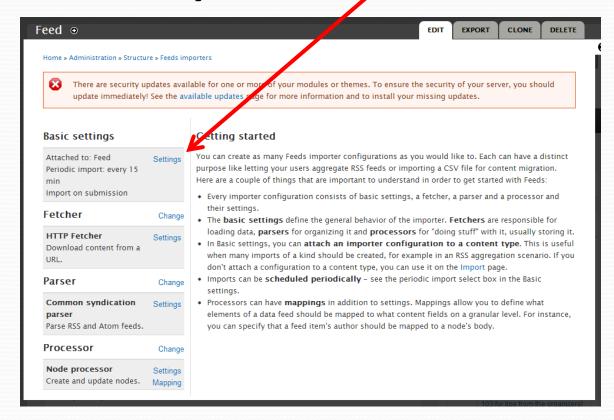

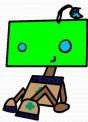

### Feed Setup

- Verify the input "content type" is proper.
- Save after updating each page

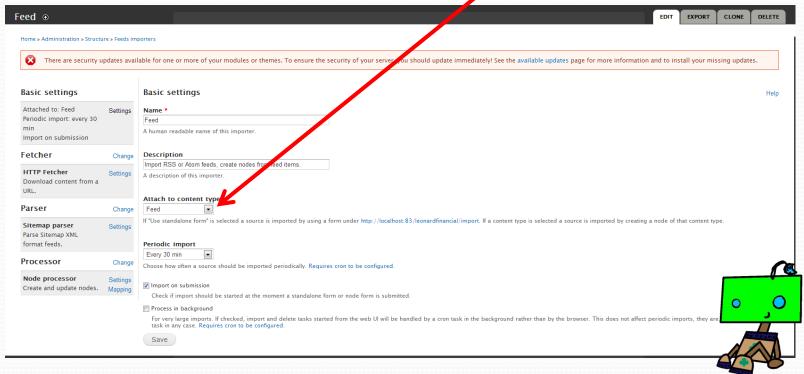

### Fetcher

Define the type of input source

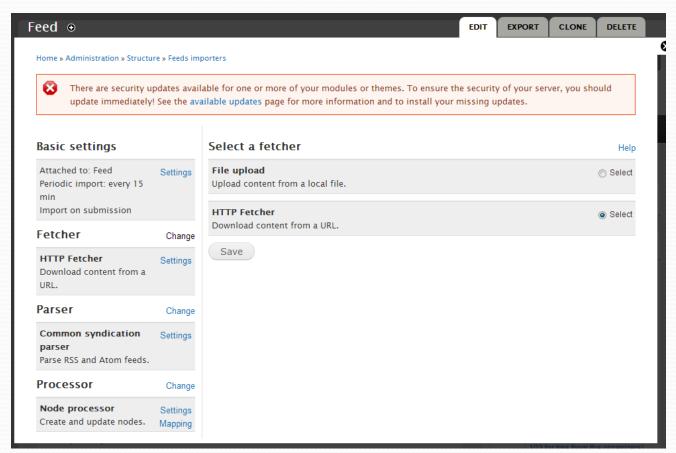

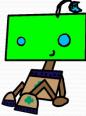

### Fetcher Setting

Set how the feed will be address will be supplied

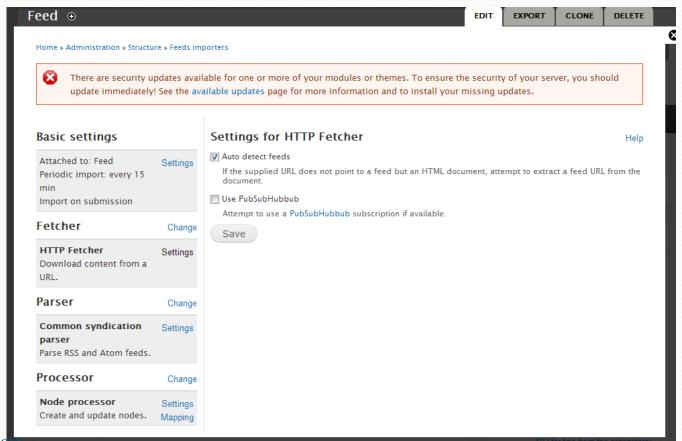

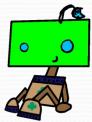

4/22/201

### Selecting A Parser

Pick the appropriate parser to read in the input data

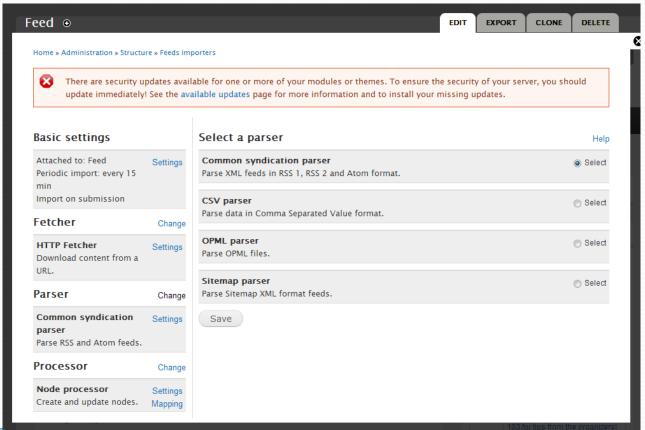

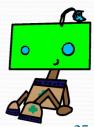

### Parser Setting

Currently there are no additional settings

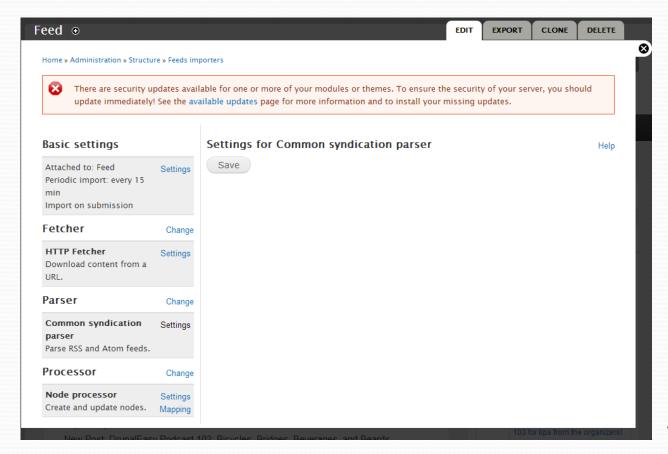

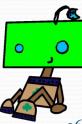

### **Processor Setting**

Set what you are going to do with the input

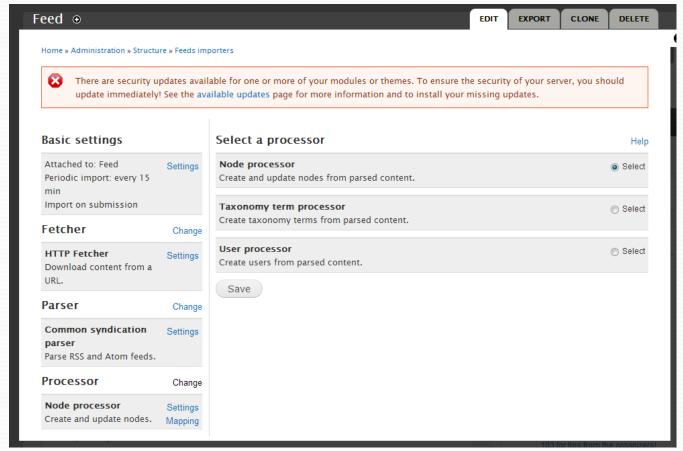

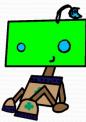

### Node Processor Setting

- Set which node to use to store your data
- Text Format of the data
- Content type to store the data in (This was created earlier)
- Set the Author
- How long to keep the nodes

Note you need to save each page before moving to the next page.

4/22/2013

Home » Administration » Structure » Feeds importers

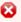

There are security updates available for one or more of your modules or themes. To ensure the security of your server, you should update immediately! See the available updates page for more information and to install your missing updates.

### Basic settings

Attached to: Feed Settings
Periodic import: every 15
min
Import on submission

### Fetcher Change

HTTP Fetcher Settings
Download content from a
URL.

### Parser Change

Common syndication Settings parser

Parse RSS and Atom feeds.

### Processor Change

**Node processor** Settings Create and update nodes. Mapping

### Settings for Node processor

Help

### Update existing nodes

- Do not update existing nodes
- Replace existing nodes
- Dpdate existing nodes (slower than replacing them)

Existing nodes will be determined using mappings that are a "unique target".

Skip hash check

Force update of items even if item source data did not change.

### Text format \*

Full HTML

Select the input format for the body field of the nodes to be created.

### Content type

Activity Stream item

Select the content type for the nodes to be created. **Note**: Users with "import feed feeds" permissions will be able to **import** nodes of the content type selected here regardless of the node level permissions. Further, users with "clear feed permissions" will be able to **delete** imported nodes regardless of their node level permissions.

### Author

anonymous

Select the author of the nodes to be created - leave empty to assign "anonymous".

Authorize

Check that the author has permission to create the node.

### Expire nodes

after 3 days

Select after how much time nodes should be deleted. The node's published date will be used for determining the node's age, see Mapping settings.

### Setup The Mapping

- Setup the mapping between the feed and the content type.
- Now you are ready set up a feed definition

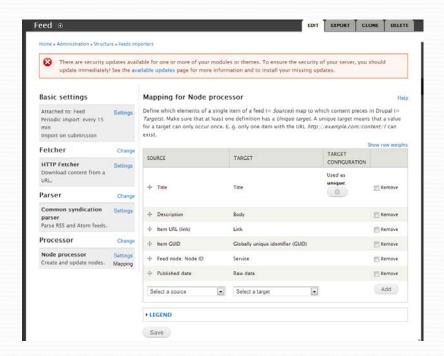

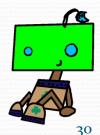

### Defining The Feed

- Add the feed using Content -> Add -> Feed
- You can add as many feeds as you want

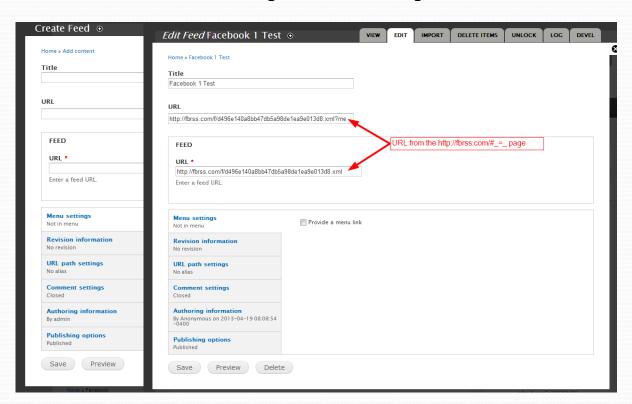

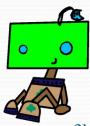

### Feed Page

- View the feed using Content
- When you first create the feed it will initialize the feed and your node will look like the image below afterwards
- You can add as many feeds as you want
- You can re-import the information from the node by selecting "Import"
- You will also have a log showing activity

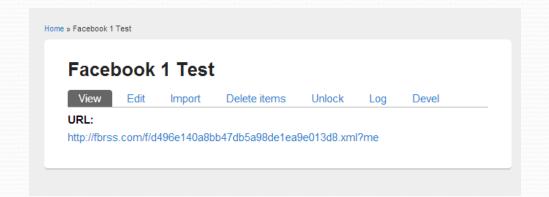

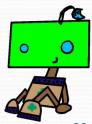

### Imported Content

### Sample imported content

|     | TITLE                                                                                                    | TYPE                       | AUTHOR                         | STATUS    | UPDATED ▼             | OPERATIONS     |
|-----|----------------------------------------------------------------------------------------------------|----------------------------|--------------------------------|-----------|-----------------------|----------------|
|     | New Post: DrupalEasy Podcast 92: Mongolian Rollerderby – Download Podcast 92 Katherine Druckman (katherined as well as the LinuxJournal.com webmistress http://ow.ly/2t3UEM new | Activity<br>Stream<br>item | Anonymous<br>(not<br>verified) | published | 04/19/2013<br>- 08:59 | edit<br>delete |
|     | New Post: DrupalEasy Podcast 93: Managing Expectations – Download Podcast 93 Cindy McCourt (idcm), author of Drupal: The Guide to Planning and Building http://ow.ly/2tjCoi new | Activity<br>Stream<br>item | Anonymous<br>(not<br>verified) | published | 04/19/2013<br>- 08:59 | edit<br>delete |
|     | Quicktip: Drush Lock: Freeze the version of a Module during 'drush up' http://ow.ly/2tu5ZT new                                                                                  | Activity<br>Stream<br>item | Anonymous<br>(not<br>verified) | published | 04/19/2013<br>- 08:59 | edit<br>delete |
|     | Start off DrupalCon Sydney with some Git training on February 6.  Registration now open http://ow.ly/g0EmW new                                                                  | Activity<br>Stream<br>item | Anonymous<br>(not<br>verified) | published | 04/19/2013<br>- 08:59 | edit<br>delete |
|     | Had a great time on @lullabot's @drupalizeme podcast talking about the DrupalEasy Career Starter Program! http://ow.ly/g60oK new                                                | Activity<br>Stream<br>item | Anonymous<br>(not<br>verified) | published | 04/19/2013<br>- 08:59 | edit<br>delete |
|     | Need to get a handle on Git? Blue Collar Git training February 6 in Sydney<br>http://ow.ly/g0EYj new                                                                            | Activity<br>Stream<br>item | Anonymous<br>(not<br>verified) | published | 04/19/2013<br>- 08:59 | edit<br>delete |
| 013 | DrupalCon Sydney Blue Collar Git Training February 6. Register now! http://ow.ly/g0Fmf new                                                                                      | Activity<br>Stream         | Anonymous<br>(not              | published | 04/19/2013<br>- 08:59 | edit<br>delete |

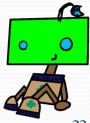

4/22/201

33

### Display The Data

- Using "views" you can display one feed type if you have multiple sources.
- Use "node id" to separate the multiple feeds

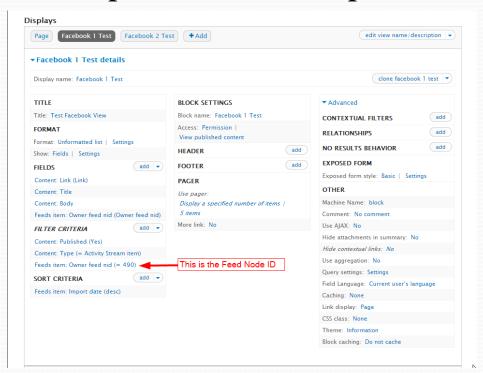

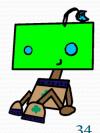

### Display All The Data

You can make a page display

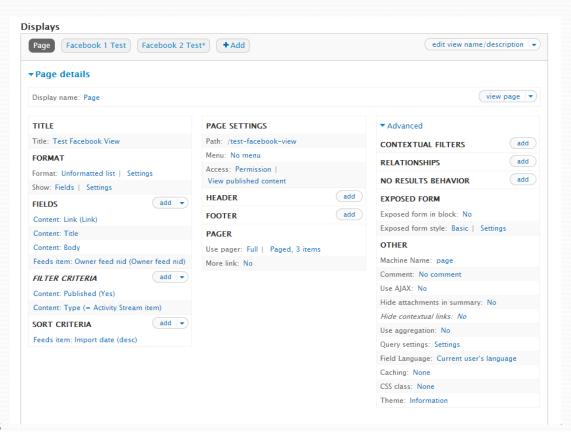

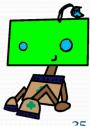

### Sample Output - Individual Display

### Test Facebook View

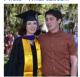

What cuties!!!

Likes: 7 Comments: 0

Something cool to learn about

DrupalEasy

New Post: Video: What is Drupal? (for people who don't know what a CMS is) http://ow.lv/2wkEi

Likes: 1 Comments: 0

It's official, the Minty Matrix's project is one of the 20 semi-finals for FLL Global Innovation. Way to go!! http://t.co/b5NKemgJUd

Senior Solutions Semi-Finalists | FLL Global Innovation

A second panel of judges will discuss the twenty (20) semi-finalists and choose three (3) finalists. These finalists will be invited to attend a special awards ceremony on June 18th at the United States Patent and Trademark Office in Alexandria, Virginia, United States. The winner will be announced...

Likes: 1 Comments: 0

(Jessica)<sup>2</sup> innovative at SeaPerch competition http://t.co/Dwr0C9818I Caroline Achee (@GirlScoutMentor) posted a photo on Twitter

Get the whole picture - and other photos from Caroline Achee

Likes: 1 Comments: 0

Way to go (Jessica)^2 http://t.co/g5LMkWxs10

Caroline Achee (@GirlScoutMentor) posted a photo on Twitter

Get the whole picture - and other photos from Caroline Achee

### DrupalEasy Facebook View

New Post: DrupalEasy Podcast 92: Mongolian Rollerderby - Download Podcast 92 Katherine Druckman (katherined as well as the LinuxJournal.com webmistress http://ow.lv/2t3UEM

New Post: DrupalEasy Podcast 92: Mongolian Rollerderby - Download Podcast 92 Katherine Druckman (katherined as well as the LinuxJournal.com webmistress http://ow.lv/2t3UEM

Likes: 1 Comments: 0

New Post: DrupalEasy Podcast 93: Managing Expectations - Download Podcast 93 Cindy McCourt (idcm), author of Drupal: The Guide to Planning and Building http://ow.lv/2tiCoi

New Post: DrupalEasy Podcast 93: Managing Expectations - Download Podcast 93 Cindy McCourt (idcm), author of Drupal: The Guide to Planning and Building http://ow.ly/2tjCoi

Likes: 1 Comments: 0

Quicktip: Drush Lock: Freeze the version of a Module during 'drush up' http://ow.ly/2tu5ZT

Quicktip: Drush Lock: Freeze the version of a Module during 'drush up' http://ow.lv/2tu5ZT

Comments: 0

Start off DrupalCon Sydney with some Git training on February 6. Registration now open http://ow.ly/g0EmW

Training: Blue Collar Git | DrupalCon Sydney 2013 | Growing Drupal...

This full day, action-packed workshop features insightful training and lots of hands-on learning designed to empower you with the knowledge and...

Likes: 2 Comments: 1

Had a great time on @lullabot's @drupalizeme podcast talking about the DrupalEasy Career Starter Program! http://ow.ly/g6OoK

Drupalize.Me Podcast 8: DrupalEasy Career Starter Program | Lullabot

Join Addison Berry and Kyle Hofmeyer on this episode to chat about the DrupalEasy Career Starter Program (DCSP) with Mike Anello, who is running...

Comments: 0

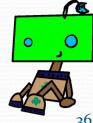

### Sample Output – Collective Display

### **Test Facebook View**

@ultimike, @chris\_shattuck, and many others will be your mentors at the @buildamodule training at DrupalCon Portland: http://ow.ly/igh7u

Register for Site Building and More - A BuildAModule Mentored Training |...

Registration for Site Building and More - A BuildAModule Mentored Training includes a full day of professional training on Monday, May 20 as well...

### Comments: 0

New Post: Video: What is Drupal? (for people who don't know what a CMS is) http://ow.ly/2vvkEi

New Post: Video: What is Drupal? (for people who don't know what a CMS is) http://ow.lv/2vvkEi

### Likes: 3 Comments: 0

New Post: DrupalEasy Podcast 93: Managing Expectations - Download Podcast 93 Cindy McCourt (idcm), author of Drupal: The Guide to Planning and Building http://ow.ly/2tjCoi

New Post: DrupalEasy Podcast 93: Managing Expectations - Download Podcast 93 Cindy McCourt (idcm), author of Drupal: The Guide to Planning and Building http://ow.ly/2tjCoi

### Likes: 1 Comments: 0

3 minutes is all you need to help make #drupal meetups and events rock even more. Complete this 6-question survey! http://goo.gl/haF3O

Drupal Meetups/Events Survey

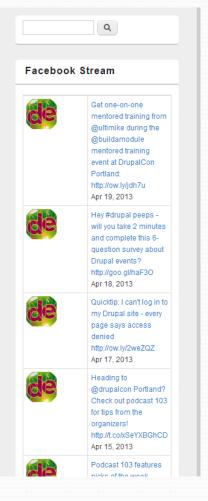

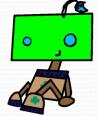

### **TPL File Changes**

```
📷 ...inancial\sites\all\themes\responsive_blog\templates\views-view-field--page--body.tpl... 🗀 📧 🔀
Opnamically-related files cannot not be discovered because there is no site definition for this document. Setup.
Ū
          * function which has better performance. For single overrides, the
           * perfectly okay.
な
          * Variables available:
          * - $view: The view object
          * - $field: The field handler object that can process the input
          * - $row: The raw SQL result that can be used
          * - $output: The processed output that will normally be used.
{}}
          * When fetching output from the $row, this construct should be used:
          * $data = $row->{$field->field_alias}
          * The above will guarantee that you'll always get the correct data,
          * regardless of any changes in the aliasing that might happen if
          * the view is modified.
          <?php // Look for the "like"</pre>
           $patterns[0] = '/<br \/>Comments:/';
           $patterns[1] = '/>Likes:/';
           $replacement[0] = '  Comments:';
           $replacement[1] = '>Likes:';
           $part1 = preg replace($patterns, $replacement, $output);
₽
           $patterns[0] = '/Comments:/';
           $replacement[0] = ' Comments:';
           $part2 = preg replace($patterns, $replacement, $part1);
           print $part2; ?>
                                                                 2K / 1 sec Unicode (UTF-8)
```

```
🔜 ...ancial\sites\all\themes\responsive_blog\templates\views-view-field--block--body.tpl.... 👝 🕒 📧
Opposition of the properties of the properties of the propertie
                          * function which has better performance. For single overrides, the
                          template is
                          * perfectly okay.
                          * Variables available:
                          * - $view: The view object
                          * - $field: The field handler object that can process the input
                          * - $row: The raw SQL result that can be used
                          * - $output: The processed output that will normally be used.
                          * When fetching output from the $row, this construct should be used:
                          * $data = $row->{$field->field alias}
#_
                          * The above will guarantee that you'll always get the correct data,
                           * regardless of any changes in the aliasing that might happen if
                          * the view is modified.
                                          // Look for the "like"
(E)
                             $patterns[0] = '/<br \/>Comments:/';
                             $patterns[1] = '/>Likes:/';
圓
                             $replacement[0] = '  Comments:';
                             $replacement[1] = '>Likes:';
                             $part1 = preg replace($patterns, $replacement, $output);
±≡
₽
                             $patterns[0] = '/Comments:/';
                             $replacement[0] = ' Comments:';
                             $part2 = preg replace($patterns, $replacement, $part1);
                             print $part2; ?>
Tren a P X To le a P X To nod a P X
```

### **CSS File Changes For The Stream**

```
🔂 ...aroline\Sites\UniServer\www\leonardfinancial\sites\all\themes\responsive_bl... 🗀 🕒 💽
           table {
             margin: 0 0 1.5em;
             width: 100%;
             border:1px solid #ddd;
             border-right:none;
             background: #fff;
             font-weight: bold;
             padding:10px 10px;
             background: #555;
             color:#fff:
             padding:5px 5px;
             padding:5px;
             border-top:1px solid #ddd;
             border-right:1px solid #ddd;
            vertical-align: top;
                                   Added to make use the image
             width: 100%: -
                                   stayed inside the table
           /* clearfix hack */
           .clearfix:after {
             visibility: hidden;
             display: block;
             font-size: 0;
             content: " ";
             clear: both;
             height: 0;
                                                            37K / 1 sec Unicode (UTF
```

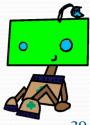

# Thank-you For Your Time! Any Questions! Contact – cachee@cfl.rr.com

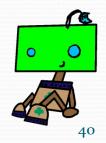